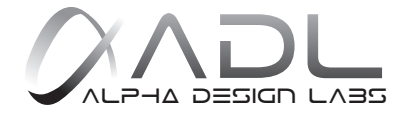

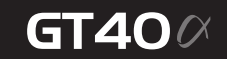

取扱説明書 User manual

# "Hi-Res Audio"を実現

フォノイコライザー内蔵USB DAC

24bit/192KHz DAC and ADC

低ジッター・クロックリカバリシステム

アシンクロナスモード(非同期型) / ASIO対応

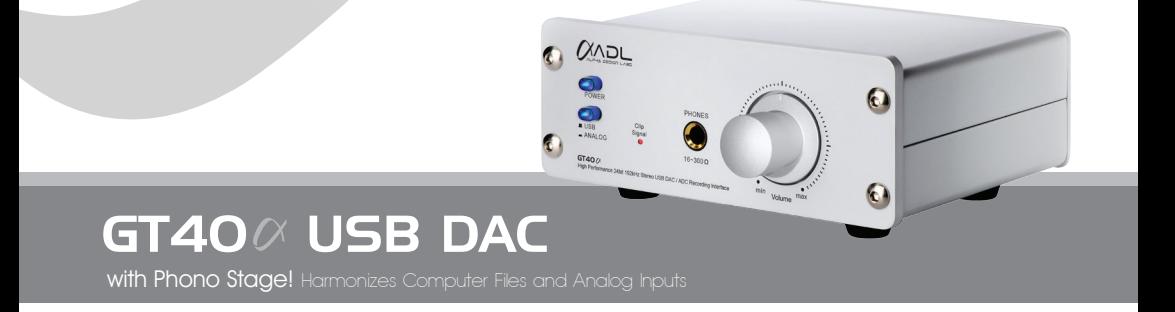

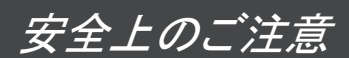

ここでは、安全に関する項目について記載しています。あなたや他の人々へ与える危害や財産などへの損害を未然に防止するため、ここに記載されてい る事項をお守りいただくものです。ご使用前に必ずお読みください。

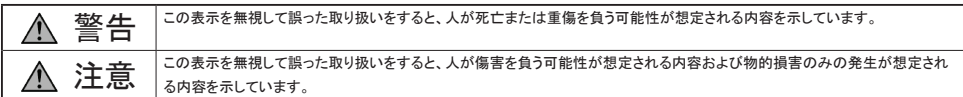

さらに、各項目ごとに「図記号」を使用しています。これらの「図記号」は次のような意味を表しますので、意味をよくご理解の上お読みください。

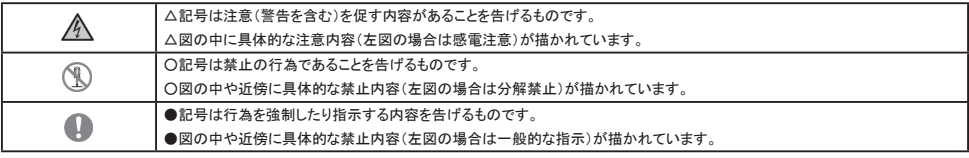

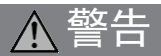

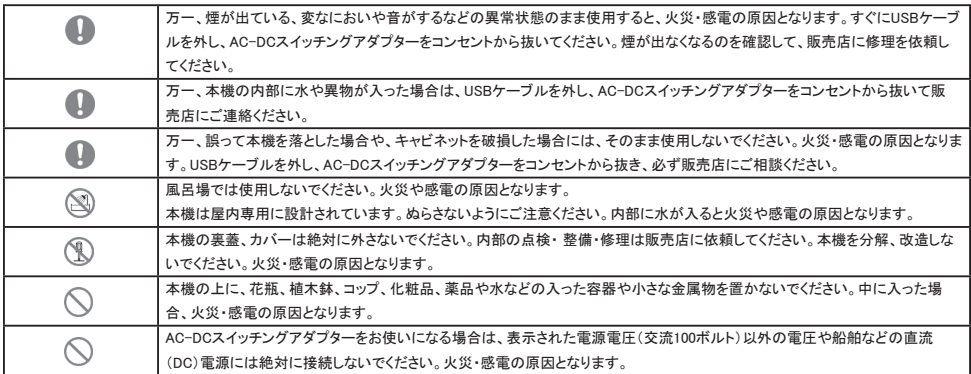

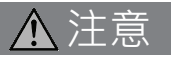

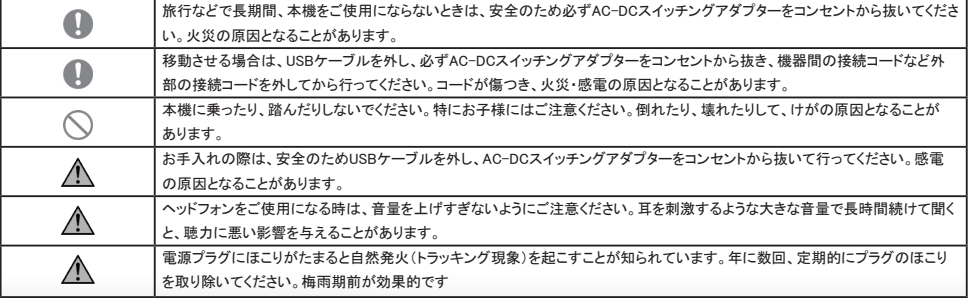

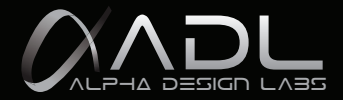

## はじめに

ADL(ALPHA DESIGN LABS)製品をお買い上げいただきまして、誠にありがとうございます。 ADLはオーディオのハイエンド製品を提供してきたフルテックが、高いコストパフォーマンスのオーデ ィオ商品を展開する新ブランドです。

ご使用前にこの「取扱説明書」をよくお読みいただき、正しくお使いください。

この「取扱説明書」には保証書が付いておりますので、大切に保管し、必要なときにお読みください。

#### 本機の概要

本機はUSBインターフェースを基軸に、MCカートリッジにも対応する高性能フォノアンプを内蔵し、一 般のアナログソースのみならず、アナログディスクの録音再生が可能なUSBオーディオ・インターフェ ースユニットです。

音質を左右するアナログ回路には、オーディオ用に開発された音質コンデンサーを使用して高音質 を実現しています。

最高級コンデンサーが適用されたアナログRCA入出力の接続で、高音質のオーディオソリューショ ンを提供します。

## ドライバーについて

Macをお使いの場合、ドライバーのインストールは不要。 Windowsの場合、標準ドライバーのインス トールが必要になります。(アシンクロナスモード、ASIO対応) 標準ドライバーはこちらよりダウンロードし、インストールしてください。OS は自動認識いたします。 ドライバーのダウンロード先 : http://www.furutech.com

### 付属品について

本機には次のものが付属しております。 ・取扱説明書(本書)(1冊) ・専用AC-DCスイッチングアダプター(1個) ・USBケーブル(1本)

お買い上げ後、付属品がそろっていることをご確認ください。

GT40 USB DAC High Performance 24bit/ 192kHz Stereo USB DAC/ADC Recording Interface

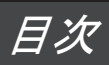

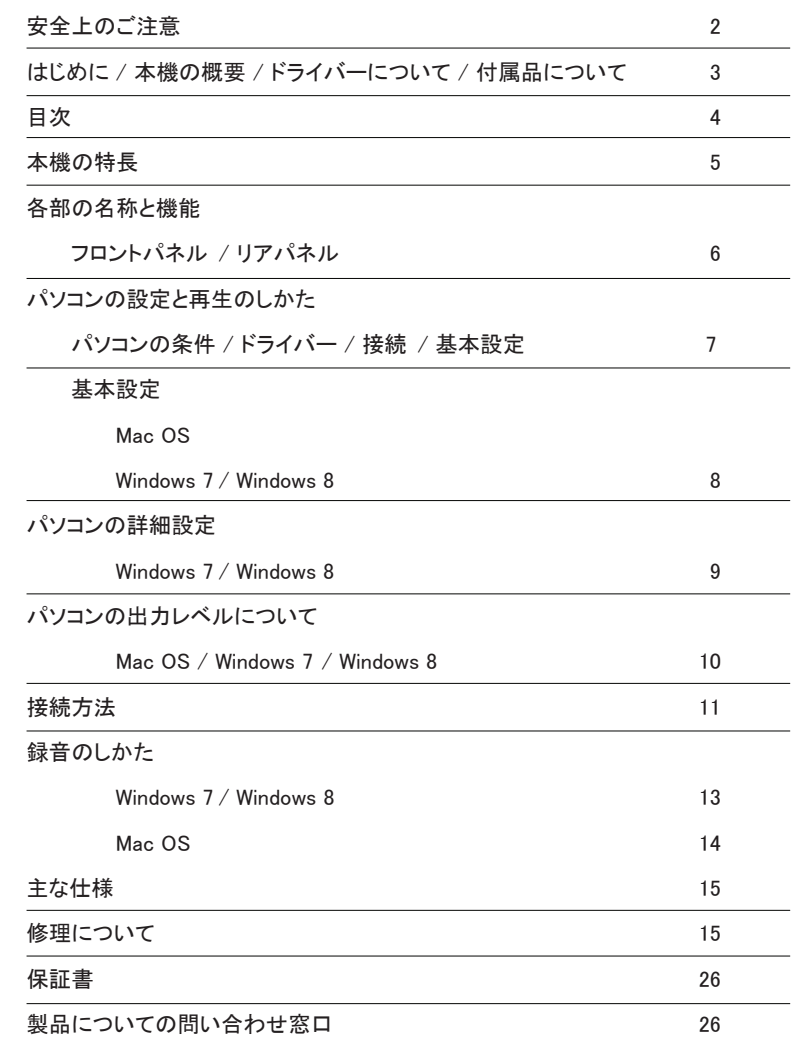

本機の特長

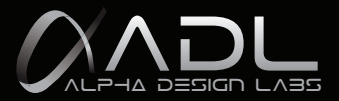

- ・ 24bit /192kHzのUSBチップ (VIA VT1736)を採用。
	- \* アシンクロナスモード(非同期型) / ASIO (Audio Stream Input /Output)対応。
	- \* USB規格: USB 2.0 High Speed転送モード(最大480Mbps)
	- \* サンプリング周波数 16/24bit, 44.1/48/88.2/96/176.4/192kHz対応
- ・ アナログレコード再生の際のフォノイコライザーとしてもご使用になれます。
- ・ 24bit /192kHzの高性能DAC/ADC ICチップ ( Cirrus Logic CS4270 ) を採用。 レコードプレーヤー、アナログディスク、カセットデッキ、AM/FMチューナーなどアナログ信号を高音質でパソコンに取り込 むことが可能です。
- ・ RecAtt/dB(録音時におけるレベル減衰切り替え)トグルスイッチは0dB、6dB、12dBの3段階で切り替えが可能です。
- ・ Clip Signal「入力信号を落す標示」…録音の際、入力信号のレベルが回路のゲインを超える可能性があります。 録音される信号が歪まないために入力信号を減衰させる必要があります。(シグナルライトが点灯する時、RecAtt/dB(レ ベル減衰切り替え)トグルスイッチで入力信号を減衰してください。)
- ・ 本格的OP / ヘッドフォンアンプを搭載

標準ヘッドフォンプラグ対応で、本格的なヘッドフォンを余裕を持って駆動することができます。 (Maxim MAX9722A) 高性能オーディオ用オペアンプや、音質を吟味した高音質コンデンサーを採用し高音質のアナログ回路を実現していま す。OPアンプ:新日本無線 NJM5532 (for ADC,DAC,Line in and out ) , NJM2068 (for Phono )

・ 二種類の外部電源:

- \* 電源-1: 5V DCのUSBバスパワーによる電源供給 (相互干渉を回避するためにUSBチップのみ独立給電)。 \* 電源-2: 外部AC-DCスイッチングアダプター(15V / 0.8A / 12W)による給電。 (カートリッジアンプ、ヘッドフォンアンプ などを使用する際)
- ・ クラストップの高い質感
	- \* 24K金メッキ処理、絶縁にテフロン材を使用の自社製RCAピンジャック。
	- \* アルミ削り出しのレベル調整用ノブならびにアルミ製のフロントパネル。
	- \* 高級オーディオ機器に準じたアルミ製リアパネル。

# 各部の名称と機能

■ フロントパネル

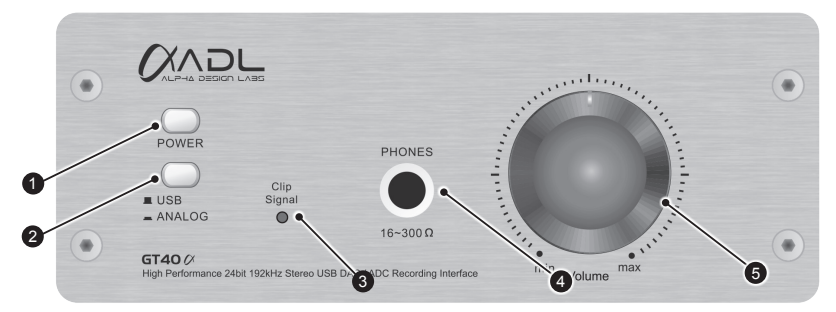

- 1. Power「パワー・スイッチ」・・・電源ON/OFFの切り替えスイッチ。
- このスイッチを押すことで本機の電源が入り、青色に点灯します。再び押すことでこのスイッチが飛び出し本機の電源が切れます。 2. 入力切り替えスイッチ(USB入力でのPC音源再生とANALOG~アナログ音源(PHONO/LINE)の再生と録音をする場合の切り替え
- スイッチです)このスイッチが押された状態ではANALOG(PHONO/LINE)ソースが選択され、赤色に点灯します。
- 3. 録音の場合:Clip Signal「入力信号を落す標示」…録音の際、シグナルライトが点灯した場合、RecAtt/dB(レベル減衰切り替え) トグルスイッチで入力信号を減衰してください。 (録音の際、入力信号のレベルが回路のゲインを超える可能性があります。録音される信号が歪まないために入力信号を減衰す
- る必要があります。) 4. PHONES「ヘッドフォンスイッチ/端子」・・・標準ステレオフォンプラグのヘッドフォンを接続します (ヘッドフォンプラグを差し込むと、プリアウトは切れます。)
- 5. Level「音量レベル調整つまみ」・・・再生時の音量を調整します。min(最小)からmax(最大)の間で調整してください。ヘッドフォン音量 とリアパネルの出力レベルが同時に調整できます。

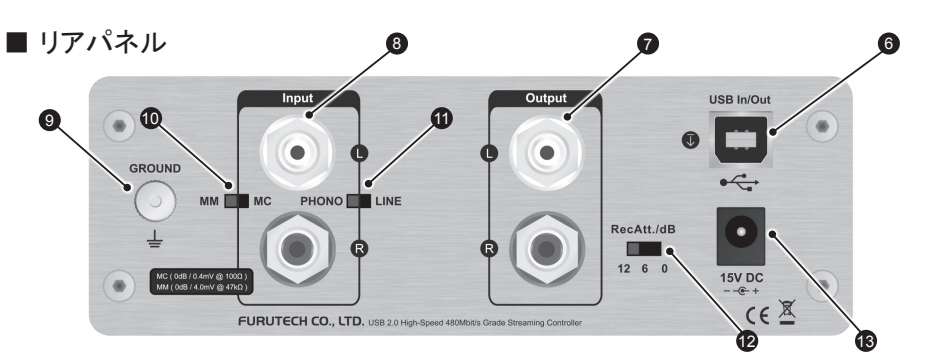

16. USB In/Out 「USB(Bタイプ)入出力ポート」・・・パソコンのUSB端子と接続します。

※パソコンのデジタルオーディオ出力信号をUSB経由で本機に入力するにはプロントパネルの入力切り替えつまみを 「USB」に設定 するとともに、パソコンのオーディオ設定を適切に行うことが必要です。

※USBバスパワーによる電源供給 (相互干渉を回避するためにUSBチップのみ独立給電) 。

- 17. Output「RCAアナログ出力」・・・オーディオアンプのL/R入力端子に接続します。
- 18. Input「RCAアナログ入力」・・・様々な外部アナログ機器のL/R出力端子に接続します。
- 19. アース端子(レコードプレーヤーを接続するときにフォノケーブルのアースを接続します)
- 10. PHONO Input Selector Switch(MCカートリッジ/MMカートリッジの入力切り替えスイッチ)
- ⑧に接続されたレコードプレーヤーの使用カートリッジに対応して切り替えてください。 11. ANALOG Input Selector Switch(PHONO/LINEの入力切り替えスイッチ)
- ⑧に接続されたレコードプレーヤー (PHONO) または他のアナログ出力オーディオ機器 (LINE) に対応して切り替えてください。
- 12. 録音の場合:RecAtt/dB「レベル減衰切り替えトグルスイッチ」・・・0dB、6dB、12dBの3段階で切り替えが可能です。
- 13. DC Input「DC電源入力」・・・AC-DCスイッチングアダプター(15V/ 800mA/ 12W)を接続します。

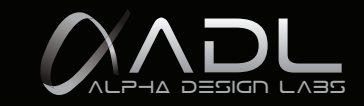

パソコンの設定と再生のしかた

パソコンのサウンド出力を音源として本機を使う場合、パソコン側のサウンド出力設定を適切に行う必 要性があります。

## パソコンの条件

USB2.0対応のUSBポートを標準装備したパソコンを本機に接続することが出来ます。 パソコンのOSは、Windows 7以上、Mac OS10以上を推奨します。

## ドライバー

Macをお使いの場合、ドライバーのインストールは不要です。Windowsの場合、標準ドライバーのインス トールが必要になります。

〔アシンクロナスモード(非同期型)/ASIO (Audio Stream Input/Output)対応。〕

(ドライバーはhttp://www.furutech.com でダウンロードしてからインストールしてご利用ください。)

### 接続

最初に本機の電源を入れます。 電源スイッチが青色に点灯していることを確認してください。 USBケ ーブルを使って本機とパソコンをUSB接続します。

USB接続するとパソコンが自動的に「FURUTECH ADL GT40α」を認識し、外部オーディオデバイスとし て登録します。

電流音を避けるためにラップトップコンピュータを使用する際、コンピュータが電源に接続されている必 要があります。

## 基本設定

「FURUTECH ADL GT40α」を通してパソコン内の音源を聴くには、パソコンのサウンド出力を「FU-RUTECH ADL GT40α に設定する必要があります。 以下は、OS別パソコンの外部オーディオデバイス設定方法の流れとなります。

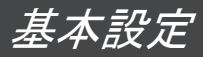

Mac OS

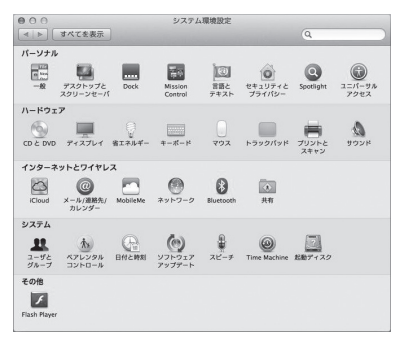

(1)アップルメニューから「システム環境設定」を 選択します。

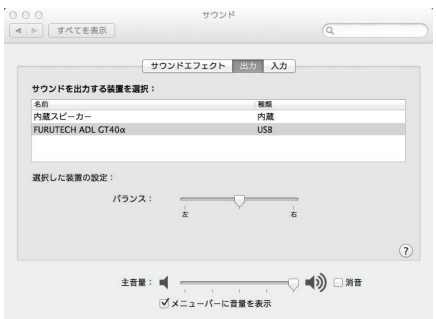

(2)「サウンド」項目を選択して「サウンド」画面を開き、 画面上の出力タブを選択し、さらに「サウンドを出力す る装置の選択」リストから「FURUTECH ADL GT40α」を 選択します。

#### ASIO Buffer Size<br>Current Size: 15 milliseconds Deutschlang Active Change the size to: 15 miliseconds [Default] 図 スピーカー - (FURUTECH ADL GT40g) Yes パソコンのデスクトップのADL ASIOツールから  $\lnot\text{0}$ DirectKS Input Ports ASIOのバッファサイズは15ミリ秒の設定を推奨します。 Device Name Active  $\boxed{\mathbb{V}}$  =  $($  FURLITECH ADL GT40n ) Yes Apply Cancel **Q サウンド** .<br>Pozygobor (1914-1915) 再生 藤音 サウンド 通信 コントロールパネルホーム ー デバイスとプリンター<br>横向 デバイスの造物 | プリンターの追加 | マウス<br>- 簡 デバイス マネージャー 下の再生デバイフを選択してその設定を空運してください。 システムとセキュリティ ネットワークトインターネッ 0,  $\begin{tabular}{|c|c|} \hline \hline \multicolumn{3}{|c|}{\multicolumn{3}{|c|}{\multicolumn{3}{|c|}{\multicolumn{3}{|c|}{\multicolumn{3}{|c|}{\multicolumn{3}{|c|}{\multicolumn{3}{|c|}{\multicolumn{3}{|c|}{\multicolumn{3}{|c|}{\multicolumn{3}{|c|}{\multicolumn{3}{|c|}{\multicolumn{3}{|c|}{\multicolumn{3}{|c|}{\multicolumn{3}{|c|}{\multicolumn{3}{|c|}{\multicolumn{3}{|c|}{\multicolumn{3}{|c|}{\multicolumn{3}{|c|}{\multicolumn$ **スピーカー**<br>FURUTECH ADL GT40a<br>既定のデバイス ●<br>● システム音楽の講習 システムが出す音の変更<br>オーディオ デバイスの管理 ノログラム<br>ユーザー アカウントと家族の<br>トめのゆ金物理 HP 2210-1 -1<br>High Definition Audio オーディオデバイスの提唱<br>- 電源オプション<br>- 電気力の設定の変更 | 電源ボタンの動作の変更<br>- スリーブ総勝物のパスワードの悪常<br>- コンピューターがスプレイ<br>- エポイスプレイ<br>-NVIDIA<br>準備完了 テスクトリプのカスタマイ<br>時計、電話、および地域<br>コンピューターの開催時間 **スピーカー**<br>Realtek High Definition Audio<br>A 無効で、接続されていません 単点シファの編作<br>- ディスナレイ<br>- ディスナレキのもの積算の大きさの変更 | 実面の解像度の調整<br>- 外部ディスプレイへの想像 |<br>- モニターのちらつき (リフレッシュ レート) の調整方法 ヘッドホン<br>Realtek High Definition Audio<br>準備完了 Q --------<br>Realtek Digital Output<br>Realtek High Definition Audio WIDIA コントロール パネル 은 Resitek HD オーディオマネージャ Realtek<br>準備完了  $\overline{\mathbb{Z}}$ 梯成(C) | 民定価に設定(S) | v | プロパティ(P) |

DirectKS ASIO Full Duplex Setup DirectKS Output Porte

**OK キャンセル | 逆用(点)** (2)「サウンド」を選択し、「サウンド」画面を開きます。

(3)この画面の「再生」タブを選択します。

(4)再生デバイスとして「FURUTECH ADL GT40α」を選択し「既 定値に設定」ボタンをクリックし、「OK」ボタンをクリックします。

Windows  $7 + 8$ 

「FURUTECH ADL GT40α」を選択し「Apply」をクリックし て、詳細設定をします。

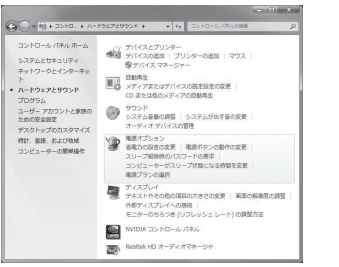

(1)コントロールパネルから「ハードウェアとサウンド」 を選択します。

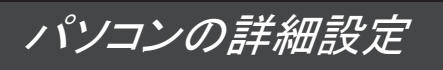

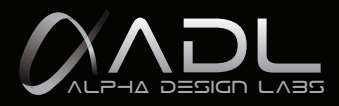

Windows 7 と 8

パソコン側のサウンド出力設定を適切に行うことによっ て、より良い条件でサウンドモニターすることが出来 る場合があります。

パソコンのOSによって設定項目や設定方法が異なります。ここでは各OS別の設定画面を紹介します。詳細に ついてはパソコンの取扱説明書やヘルプ画面をご覧ください。

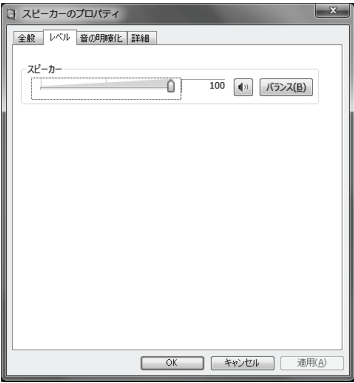

1.「レベル」タブを選択します。そして「ライン」の 再生レベルを最大に設定してください。

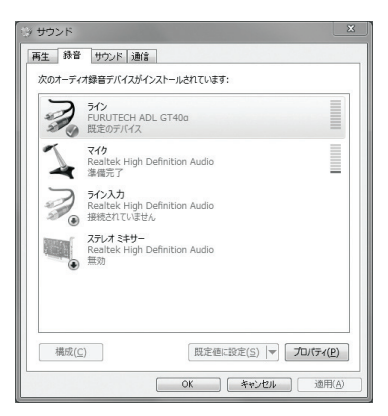

2.下記「サウンド」画面内の「プロパティ(P)」ボタンをクリッ クして、詳細設定をします。サンプリングレートなどを設定 することが出来ます

# パソコンの出力レベル について

パソコンのサウンド出力を最大に設定すると、最高の音質を得ることが出来ます。

Mac OSの場合

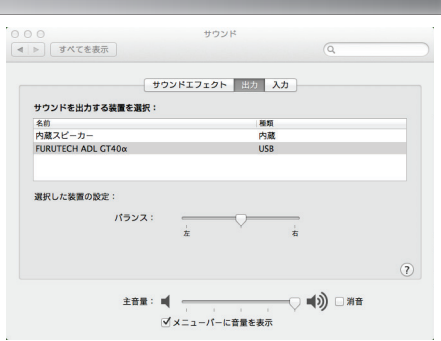

## Windows 7 と 8 の場合

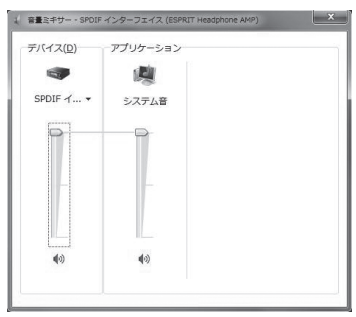

これでパソコンの音源を本機で再生する準備ができました。 なお、再生に際しては、使用するオーディオアプリケーションソフトの指示に従ってください。

オーディオアプリケーションソフトの起動・終了は本機がパソコンから認識された状態で行ってください。

接続方法

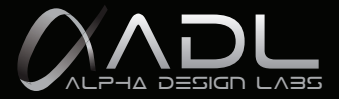

## PCに保存された音源の再生

USB入力:

PC – USBケーブル – GT40α – RCAライン出力 – アンプ フロントパネルの入力切り替えスイッチを「USB」に設定します。 Source Selection スイッチが青色に点灯します。

#### 外部オーディオ機器を音源にする場合 (レコードプレーヤー以外のアナログ機器)

アナログ信号入力 :

外部機器 – ラインケーブル –GT40α(RCAライン入力) – RCAライン出力 – アンプ フロントパネルの入力切り替えスイッチを「ANALOG」に設定します。(スイッチが赤色に点灯します。) リアパネルのアナログ入力切替スイッチを「LINE」に設定します。

外部レコードプレーヤーを音源にする場合 (カートリッジはMM/MCどちらでも再生可能です)

レコードプレーヤー信号入力:

レコードプレーヤー –フォノケーブル –GT40α(RCAライン入力).– RCAライン出力 – アンプ フロントパネルの入力切り替えスイッチを「ANALOG」に設定します。(スイッチが赤色に点灯します。) リアパネルのアナログ入力切替スイッチを「PHONO」に設定します。 次にカートリッジ切替スイッチで使用するカートリッジにあわせてMMまたはMCに設定してください。

PCへアナログ音源の録音

外部オーディオ機器の音源:

外部機器 – ラインケーブル –GT40α(RCAライン入力) – USBケーブル – PC リアパネルのアナログ入力切替スイッチを「LINE」に設定します。

外部レコード機器の音源:

レコード –フォノケーブル – GT40α(RCAライン入力) – USBケーブル – PC リアパネルのアナログ入力切替スイッチを「PHONO」に設定します。 次にカートリッジ切替スイッチで使用するカートリッジにあわせてMMまたはMCに設定してください。 レコードの音源やその他のアナログ音源をパソコンに録音する 録音のしかた

以上で本機に接続されたアナログとデジタル音源をパソコンへ録音する準備ができました。なお、録音 に際しては、使用するオーディオアプリケーションソフトの指示に従ってください。

## 録音上のご注意

- 1. Clip Signal「入力信号を落す標示」…録音の際、入力信号のレベルが回路のゲインを超える可能性が あります。 録音される信号を歪まないために入力信号を減衰する必要があります。(シグナルライトが 点灯した場合、RecAtt/dB(レベル減衰切り替え)トグルスイッチで入力信号を減衰してください。)
- 2. 録音の際、安定性を保つため、再生と録音のビットレートとサンプリングレートはいずれも24ビット192 kHzの設定を推奨します。
- 3. GT40 a は回路のゲインを最適なレベルに保つと最高の音質を得ることができます。録音の際、録音さ れる信号を歪ませないために録音レベル「ライン」は音源によって約50~90パーセントの間に調整し、 「WAVEミュート」は約5パーセント(-19dB)の設定を推奨します。

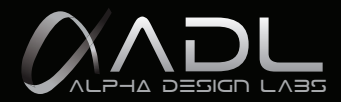

## Windows 7 と 8

## 再生の設定について

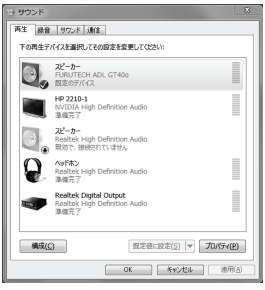

1. 「サウンド」画面の中で「再生」の「既 定のデバイス」として「FURUTECH ADL GT40α」を選択し「OK」ボタンをクリッ クします。

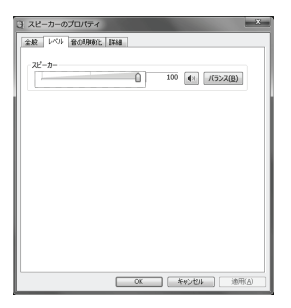

2. 「レベル」タブを選択します。そして 「ライン」の再生レベルを100%に設定し てください。

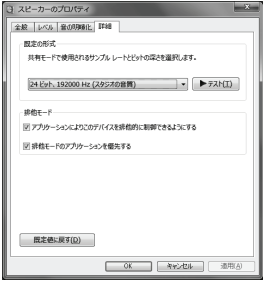

3. 「詳細」タブをクリックし、共有モー ドで使用されるビットレートとサンプ リングレートは24ビット、192000Hz (スタジオの音質)を選択します。

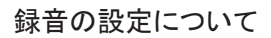

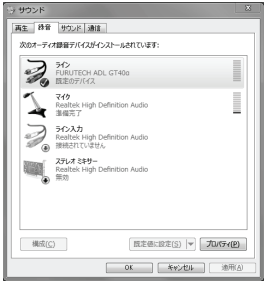

1. 「サウンド」画面の中の「録音」タブ をクリックし「ライン」のデバイスを 選択してください。

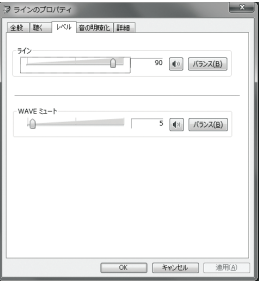

2. 「ライン」をクリックし「レベル」タブを 選択します。そして「ライン」の録音レベ ルを音源によって約50~90パーセント の間に調整し、「WAVEミュート」は約5 パーセント(-19dB) の設定を推奨し ます。

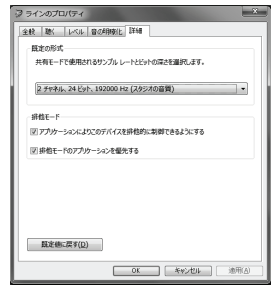

3. 「詳細」タブをクリックし、共有モー ドで使用されるビットレートとサンプ リングレートは24ビット、192000Hz (スタジオの音質)を選択します。

## Mac OS

「サウンド」画面の中の「入力」タブをクリックして「サウンド入力する装置の選択」の中の「FURUTECH ADL GT40α」を選択してください。 ※録音レベルの調節(フェードイン・フェードアウト)は「選択した装置の設定」の中の「入力音量」を100パーセントに設定してください。

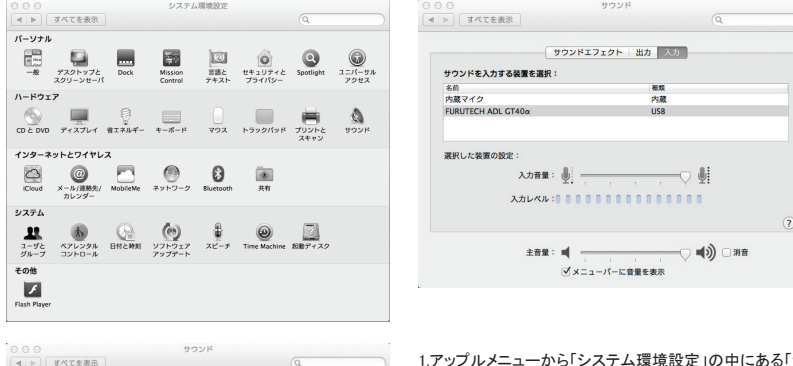

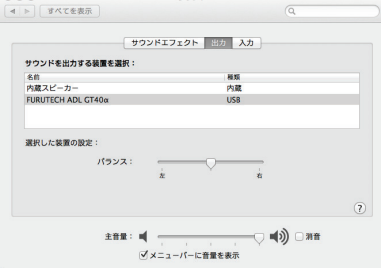

り中にある「サウンド」 を開いてください。

2.「サウンド」画面の中の「入力」タブをクリックして「サウンドを入力す る装置の選択」にある「FURUTECH ADL GT40α」を選択し、入力音 量を100%に設定してください。

3.「出力」タブをクリックし、「サウンドを出力する装置の選択」が 「 FURUTECH ADL GT40α」に選択されているかご確認ください。

## 録音の詳細設定

#### 入力と出力の設定

「アプリケーション」を開き、「ユーティリティー」フォルダ内の「Audio MIDI設定」を開くと、ビットレート、サンプリングレートを変更することができま す。安定性を保つため、録音の際、再生と録音のビットレート、サンプリングレートはいずれも24ビット192kHzの設定を推奨します。

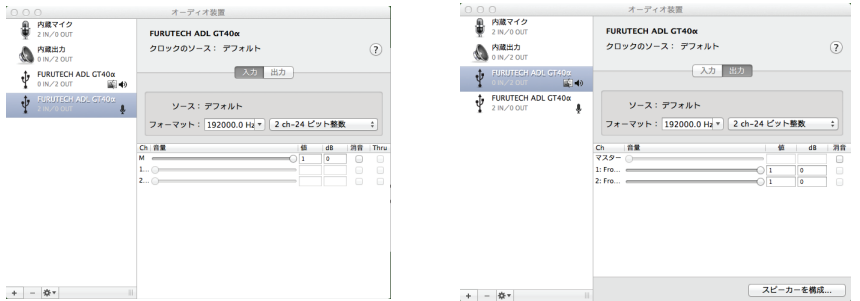

以上で本機に接続されたアナログ音源をパソコンへ録音する準備ができました。。 なお、録音に際しては、使用するオーディオアプリケ―ションソフトの指示に従ってください。

主な仕様

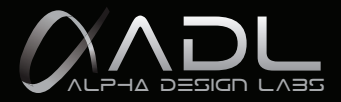

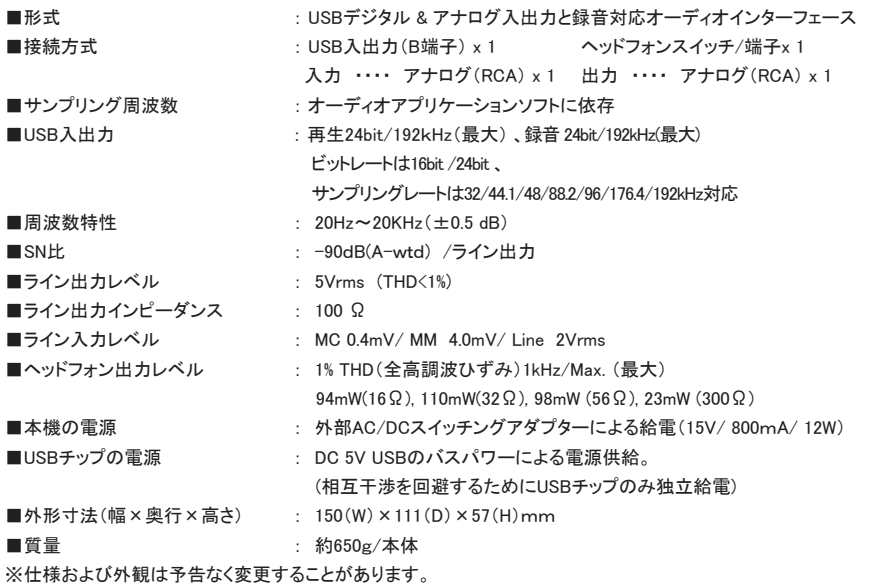

修理について

■ 保証書

この取扱説明書には保証書が印刷されています。お買い上げの際に販売店で所定の事項を記入してお渡しします。 記載内容をご確認いただき、大切に保管してください。保証期間はお買い上げ日より1年間です。

■ 調子が悪いときは意外なミスが故障と思われています。 この取扱説明書をもう一度よくお読みいただき、お調べください。本機以外の原因も考えられます。ご使用の他のオー ディオ製品もあわせてお調べください。それでもなお、異常のあるときは修理をご依頼ください。

#### ■ 保証期間中の修理は

万一、故障や異常が生じたときは商品と保証書をご持参ご提示のうえ、お買い上げの販売店にご依頼ください。 詳細は保証書をご覧ください。

#### ■ 修理を依頼されるときは

「おところ」「お名前」「電話番号」「製品名(ADL GT40αUSB DAC)」「故障または異常の内容」をできるだけ詳しく、お買 い上げ店までご連絡ください。

#### ■ 保証期間経過後の修理は

お買い上げ店にご相談ください。修理によって機能が維持できる場合は、お客様のご要望により有料修理いたします。

■ 補修用性能部品の保有期間について当社では本機の製造打ち切り後6年間保有しています。 保有期間経過後でも、故障箇所によっては修理可能の場合がありますので、お買い上げ店にご相談ください。

■ 製品についてのお問合わせの窓口はe-mailでの対応のみとさせていただきますのでご了承ください。 お問合わせ e-mail:service@adl-av.com

## **IMPORTANT SAFETY INSTRUCTIONS**

## **WHEN USING YOUR GT40α USB DAC PRECAUTIONS SHOULD ALWAYS BE FOLLOWED, INCLUDING THE FOLLOWING:**

- 1. Read all instructions.
- 2. Operate GT40α for its intended purpose only.
- 3. To reduce the risks of electric shock do not immerse the unit in water or other liquids.
- 4. Never pull power cord to disconnect unit from wall outlet. Instead grasp DC adaptor and pull to disconnect.
- 5. Do not allow power cord to touch hot surfaces.
- 6. Do not operate unit with a damaged power cord or if the unit has been dropped or damaged. To reduce the risk of electric shock do not disassemble or attempt to repair the GT40α ; take it to a qualified service technician for examination and repair. Incorrect reassembly or repair could cause a risk of fire, electric shock, or injury when the GT40α is used.

## **SAVE THESE INSTRUCTIONS**

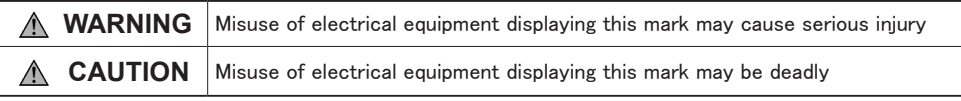

### **Modifications**

**CAUTION: DO NOT SUBSTITUTE PARTS OR MAKE ANY MODIFICATIONS WITHOUT THE WRIT-TEN APPROVAL OF FURUTECH CO., LTD. MODIFICATION MAY CREATE SAFETY HAZARDS AND VOID THE WARRANTY.**

**NOTICE: CHANGES OR MODIFICATIONS NOT EXPRESSLY APPROVED BY FURUTECH CO., LTD. COULD VOID THE USER'S AUTHORITY TO OPERATE THE EQUIPMENT UNDER FCC REGULATIONS.**

### **Repairs**

**CAUTION: DO NOT SERVICE OR REPAIR THIS PRODUCT UNLESS PROPERLY QUALIFIED. ONLY A QUALIFIED TECHNICIAN SHOULD PERFORM REPAIRS.**

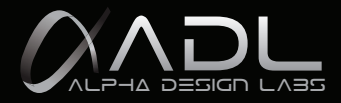

## **Alpha Design Labs "GT40α" USB DAC with Phono Stage!**

**The GT40α Harmonizes Computer Files and Analog Inputs**

**The GT40α is built for enthusiasts with growing music collections on their computer hard drives. It's a high performance 24bits/192kHz USB DAC that's amazingly affordable. Looking to convert your LPs or other analog sources to digital? The GT40α will take you to the podium with every album you archive.** 

**The seriously-shielded audiophile-grade GT40α features a low-latency USB 2.0 audio driver that plays and records at 24bits/192kHz. A likely first for this category, the GT40α includes a built-in low-noise MM / MC phono preamp! Record your favorite vinyl to hard disk via the USB output.The ADL GT40α features L/R analog outputs, and switchable line or phono inputs with a vivid, captivating sound that is simply unheard of in this category.** 

**The ADL GT40α (wired with ADL's Formula 2 cable of course!) brings signature sound smooth, detailed clarity -- to desktop systems, especially with high resolution 24bits/192kHz files, but even 16-bit/44.1kHz files sound impeccable and very musical.**

## **Please read carefully and follow all instructions. Keep this manual for future reference.**

### **Important Note:**

The GT40α has been designed as Phono and Headphone Amplifier and a 24bit/192kHz stereo USB DAC primarily for the playback of PC based digital audio and for the conversion and recording of analog signal via USB to your PC.

## **Driver:**

No drivers are necessary with Mac computers, while a single standard driver is required for Windows computers.

please download driver from http://www.adl-av.com/products/usbdac/gt40α/

## **Included with the GT40α:**

- User manual
- AC/DC switching power adapter for use with GT40α only
- USB cable x 1

## **User manual contents**

### **Features**

- 24-bit/192kHz VIA VT1736 USB 2.0 High Speed Audio Controller ( 480Mbps Data Transfer Mode)
	- Supports "Asynchronous mode" and "ASIO" ----- ASIO (Audio Stream Input/Output)
	- USB 2.0 High/Full Speed Compliant & USB Audio Device Class 1.0 supported
	- 32/44.1/48/88.2/96/176.4 and 192kHz sampling rates supported
	- Supports 16/24 bit DAC/ADC Resolution
- High performance Cirrus Logic CS4270 24bits/192kHz DAC and ADC IC chip
- Enjoy audio in high resolution at 24bits/192kHz surpassing conventional 16bit/44.1KHz standards
- Incorporates the most trusted driver in professional audio for 24bits/192kHz recording and playback
- Phono Amplifier: The GT40α features a phono equalizer for recording your precious LPs. Switch between Moving Magnet (MM) and Moving Coil (MC) input
- Headphone Amplifier: It contains a high performance headphone amplifier with ample drive for good headphones
- Analog-to-Digital Converter: The GT40α supports a high-performance ADC IC chip for high resolution recordings via analog inputs including phono, AM/FM radio, or other analog signals.
- Convenient Clip signal Toggle switch for Recording Attenuation: Adjust the recording attenuation to avoid any distortion during recording: 0dB, 6 dB, or 12dB (RecAtt/db signal light comes on when input level exceeds circuit Gain).
- Power Supply AC Adaptor Rating: Erp step2 compliant, 2Wire AC Input Type, Class II, AC/DC Switching Adaptor. (The GT40α also excels as a standalone Phono and Headphone amplifier when not playing computer based files via USB).
- Highest Quality Parts: The GT40α features a high quality Class AB amplifier and condenser supporting its high performance analog circuit
- Line In ,Line Out and DAC OPA : JRC NJM5532 Low-Noise Dual Operational Amplifier
- OP AMP ( ADC ) : JRC NJM5532 Low-Noise Dual Operational Amplifier
- OP AMP (Phono) : JRC NJM2068 Low-Noise Dual Operational Amplifier
- High End Audio Grade Connections: The GT40α is equipped with gold-plated Teflon-insulated RCA jacks with an extremely high quality aluminum chassis and machined volume knob

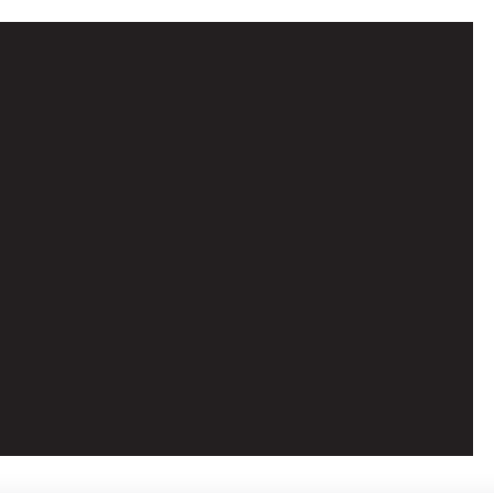

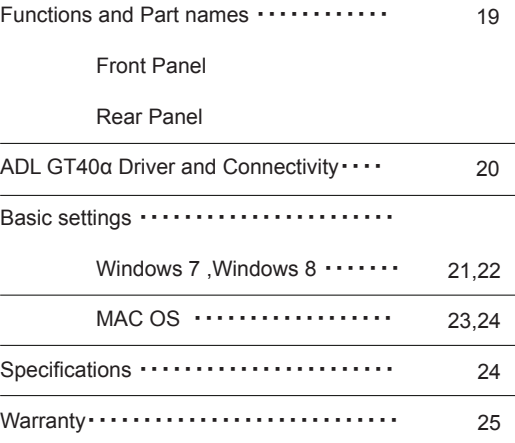

![](_page_18_Picture_1.jpeg)

## ■ Front Panel

- 1. Power Switch
- 2. Input Selector : USB or ANALOG
- 3. Clip Signal Indicator : Clip(Red/Led), When the RecAtt/db signal light comes on, adjust the recording attenuation with the toggle switch.
- 4. Headphone jack : 6.3mm Stereo phone jack. When headphones are plugged in there is no line-out signal output
- 5. Volume Control

![](_page_18_Figure_8.jpeg)

### ■ Rear Panel

- 16. USB In / Out "USB (B type) port": (2. Front Panel Input selector set to USB) USB In --- Playback of computer based file via USB to your PC.
	- USB Out --- Rrecording of analog signal via USB to your PC.
- 17. Line level outputs for analog signal (When headphones are plugged in there is no line-out signal output)
- 18. Line level inputs for analog signal input (2. Front Panel Input Selector set to ANALOG)
- 19. Earth/Ground Terminal: Connect Phono cable ground wire to reduce noise
- 10. Phono MM and MC Switch: Switches between phono moving magnet cartridge or phono moving coil cartridge. CAUTION: Do not switch between settings during playback or while the GT40 $\alpha$  is switched on. Doing so may damage speakers.
- 11. Analog signal Input Selector : PHONO or LINE
- 12. Toggle switch to choose recording attenuation /dB : 12dB, 6dB, or 0dB.
- 13. Power Supply AC Adaptor Rating:

Erp step2 compliant, 2Wire AC Input Type, Class II, AC/DC Switching Adaptor output DC 15V / 0.8A / 12W (The GT40 $\alpha$  also excels as a standalone Phono and Headphone amplifier when not playing computer based files via USB).

![](_page_18_Figure_20.jpeg)

## **ADL GT40**α **Driver and Connectivity**

### **Driver:**

No drivers are necessary with Mac computers, while a single standard driver is required for Windows computers. please download driver from http://www.adl-av.com/products/usbdac/gt40α/

## **Playback of digital files stored on a PC (USB DAC Function):**

**Front panel input selector switch set to USB**

**LINE Out: PC > USB cable > GT40α (USB in)> GT40α (RCA Output) > Line cable > Amplifier (Line In) PHONES Out: PC > USB cable > GT40α(USB in) > Phones Out > Headphone (16Ω~300Ω)**

### **Using the GT40α as a Phono or Headphone amplifier (ANALOG Function):**

#### **PHONO input:**

**MC or MM music source > phono cable > GT40α (RCA input) > GT40α (RCA Output) > Line cable > Amplifier(Line In)** 

- **Front panel input selector switch set to ANALOG (Direct circuit : signal does not pass through DAC/ADC) - Rear panel PHONO and LINE Switch: input selector switch set to PHONO**
- **Rear panel MM and MC Switch: input selector switch set to phono Moving Magnet or Moving Coil cartridge.**

#### **CAUTION:**

**Do not switch between settings during playback or while the GT40α is switched on. Doing so may damage speakers.**

**LINE input:Analog music source > Line cable > GT40α (RCA input) > GT40α (RCA Output) > Line cable > Amplifier(Line In) -Front panel input selector switch set to ANALOG (Direct circuit : signal does not pass through DAC/ADC)** -Rear panel PHONO and LINE Switch: input selector switch set to LINE

## **Recording ANALOG sources to PC hard drive (ADC Function):**

#### **PHONO:**

**MC or MM music source > phono cable > GT40α (RCA input) > GT40α (USB out) > USB cable > PC**

**-Front panel input selector switch set to ANALOG** 

**-Rear panel PHONO and LINE Switch: input selector switch set to PHONO**

**-Rear panel MM and MC Switch: input selector switch set to phono Moving Magnet or Moving Coil cartridge.**

#### **CAUTION:**

**Do not switch between settings during playback or while the GT40α is switched on. Doing so may damage speakers.**

#### **LINE:**

**Analog music source > Line cable > GT40α (RCA input) > GT40α (USB out) > USB cable > PC -Front panel input selector switch set to ANALOG**

**-Rear panel PHONO and LINE Switch: input selector switch set to LINE**

**Note1: Monitoring during recording. In order to monitor while recording the GT40α will need to be connected to a Amplifier via the Line out (RCA Output) jacks.** 

# **Basic Settings**

![](_page_20_Picture_1.jpeg)

## **Recording Cautions:**

1. The computer Sound application playback and recording sample rates are set at 24bit/192000Hz.

2. Clip signal: during recording there is the possibility that input level will exceed the circuit Gain. Therefore to avoid any distortion it may be necessary to adjust recording attenuation. When the RecAtt/db signal light comes on, adjust the recording attenuation with the toggle switch.

3. In order to achieve the best possible recording quality the circuit Gain has been optimized and depending on source input levels, recording levels on operating systems should be set be 50~90% and "WAVE Mute" levels be set at 5% (-19dB) less than the maximum recording level to avoid distortion.

## Windows 7, Windows 8

#### **Computer settings**

A few simple steps are required to record from the Line Level Inputs

#### **Computer Requirements**

Hardware: One USB 2.0 port Operating System: Windows7 or higher, Mac OS10 or higher

#### **Connections**

Connect the GT40α to the computer with a USB cable and power on the GT40α. Install the GT40α driver which can be downloaded from: http://www.adl-av.com/products/usbdac/gt40α/

#### **System Settings for Recording at 24bit/192000Hz**

In Control Panel choose Sounds and Audio Devices. Below are screenshots of the various settings.

![](_page_20_Figure_15.jpeg)

![](_page_20_Picture_16.jpeg)

Open the ASIO tool which can be found on the PC desktop and select "FURUTECH ADL GT40α" and then click "Apply"

It is recommended to set the ASIO buffer size at 15 milliseconds

![](_page_20_Picture_19.jpeg)

#### **Playback Tab**

Ensure the "FURUTECH ADL GT40α" is selected as the Default Playback Device. Double-Click the "FURUTECH ADL GT40α" for Playback Properties

![](_page_21_Picture_137.jpeg)

#### **Playback-Listening Levels Tab** For both Playback and Recording ensure SPEAKER OUT Levels are set to 100%

## **Playback-Advanced**

During recording it is advisable to set the playback sample rate and bit depth here to 24bit/192000Hz.

![](_page_21_Picture_138.jpeg)

![](_page_21_Picture_139.jpeg)

#### **Recording Tab**

Ensure the "FURUTECH ADL GT40α" is selected as the Default Recording **Device** 

### **Double-Click the Line Input for Recording Properties**

#### **"Line" Levels Tab**

In order to achieve the best possible recording quality the circuit Gain has been optimized and depending on source input levels,

recording levels on operating systems should be set be 50~90% of maximum recording level to avoid distortion.

#### "WAVE Mute" Levels Tab

Recording levels on operating systems "WAVE Mute" levels be set at 5% (-19dB) less than the maximum recording level to avoid distortion.

#### **Recording Quality**

System settings for Recording at 24bit/192000Hz Double-Click the "FURUTECH ADL GT40α" for Line **Properties** 

#### **Advanced Tab**

Ensure the sample rate and bit depth is set to 2 channel 24bit/192000Hz

![](_page_22_Picture_0.jpeg)

## **Recording Cautions:**

1, The computer Sound application playback and recording sample rates are set at 24bit/192000Hz.

2. Clip signal: during recording there is the possibility that input level will exceed the circuit Gain. Therefore to avoid any distortion it may be necessary to adjust recording attenuation. When the RecAtt/db signal light comes on, adjust the recording attenuation with the toggle switch.

3. In order to achieve the best possible recording quality the circuit Gain has been optimized and depending on source input levels, recording levels on operating systems should be set be 100% of maximum recording level to avoid distortion.

## Mac OS

#### **Computer settings**

A few simple steps are required to record from the Line Level Inputs

#### **Computer Requirements**

Hardware: One USB 2.0 port Operating System: Windows 7 or higher, Mac OS10 or higher

#### **Connections**

Connect the ADL GT40α to the computer with a USB cable and power on the ADL GT40α. The computer will automatically recognize and install the "FURUTECH ADL GT40α"

#### **System Settings for Recording and Playback**

1. Open the Sound application found in System Preferences

![](_page_22_Picture_14.jpeg)

2.Check that the ADL GT40α is selected as default device for sound input and set Input Volume about 100%

![](_page_22_Picture_118.jpeg)

3. Check that the ADL GT40α is selected as default device for sound output and set Output Volume to maximum

![](_page_22_Picture_119.jpeg)

#### **Advanced Settings for Recording**

Open Applications, and find and open the Utilities folder. In this folder you will find the Audio MIDI application.

#### **Adjust the Input and Output settings on the Audio MIDI application**

Set sampling rates and bit rates to your preferred setting 24bit, 192000Hz.

![](_page_23_Picture_5.jpeg)

![](_page_23_Picture_172.jpeg)

#### **Audio Devices: Output and Input**

Reminder: During recording it is advisable to set the Output and Input sample rate / bit depth here to 24bit/192000Hz. This will ensure stable recording.

## **Specifications**

- **▪** USB & Analog Playback and Record multimedia audio system
- **▪** Connectivity: USB B Interface, Analog input/output RCA jack
- **▪** USB Playback Resolution : 24bits/192kHz (Max)
- **▪** USB Recording Resolution: 24bits/192kHz (Max) supports 32/44.1/48/88.2/96/176.4 and 192kHz
- **▪** Resolutions supported : 16/24 bit DAC/ADC
- **▪** Frequency response: 20Hz ~ 20kHz (+/-0.5 dB)
- **▪** SN ratio: >90dB (A-wtd) / Line Output
- **▪** Line Output Level: 5 Vrms
- **▪** Line Input Level: MC 0.4mV / MM 4.0mV / Line 2Vrms The load (Input Impedance) for the ADL GT40α is fixed at 47K ohm for MM and 100 ohm for MC (MC and MM input to LINE output gain) => 12dB
- **▪** Headphone Output Level: 1% THD 1kHz ( Max. ) 94mW(16 ohm),110mW(32 ohm), 98.6mW (56 ohm), 23mW (300 ohm) ( GT40α has no setting for gain to match different impedance headphones. We recommend using
- **▪** 16 ohm to 300 ohm impedance headphones.)
- **▪** Power Supply AC Adaptor Rating: Erp step2 compliant, 2Wire AC Input Type, Class II, AC/DC Switching Adaptor output DC 15V / 0.8A / 12W (The GT40α also excels as a standalone Phono and Headphone amplifier when not playing computer based files via USB).
- **▪** Dimensions: 150 (W) x 111 (D) x 57 (H) mm
- **▪** Weight: 650g Approx.

Furutech reserves the right to change product specifications without prior notice

# **FURUTECH** www.furutech.com LIMITED WARRANTY

Serial No.

### **MODEL No. ADL GT40α**

This product is made of high quality materials and great care has been taken in its manufacture. It is designed to give good performance provided it is properly operated and maintained. This product is sold subject to the understanding that if any defect in manufacture or material shall appear within 12 months from date of consumer sale, Furutech will arrange for such defect to be rectified without charge provided that: The defect is not due to use of the product for other than domestic purposes, or on an incorrect voltage, or contrary to operating instructions, or to accidental damage (whether in transit or otherwise), misuse, neglect or inexpert repair, or incorrect installation.

This guarantee card does not cover accessories belonging to the product. No alteration of this guarantee card will be allowed.

For service enquires please call your local dealer or distributor.

Important notice: for free repair service please keep this guarantee card and the invoice in a safe place.

![](_page_24_Picture_114.jpeg)

Please fill out and return to Furutech's local dealer

### **FURUTECH Co., Ltd.**TOKYO , JAPAN

7-11-1 Nishi-Gotanda, Shinagawa-ku Tokyo 141-0031 Japan TEL.03-5437-0281 FAX.03-5437-8470

**www.adl-av.com**  e-mail:service@adl-av.com

# **FURUTECH** www.furutech.com LIMITED WARRANTY

Serial No.

![](_page_25_Picture_85.jpeg)

■ ご購入された時にご記入ください。修理を依頼されるときなどに、お役に立ちます。

**FURUTECH Co., Ltd.**TOKYO , JAPAN 製造元:フルテック株式会社 〒141-0031東京都品川区西五反田7-11-1 TEL.03-5437-0281 FAX.03-5437-8470

**www.adl-av.com**  e-mail:service@adl-av.com

![](_page_27_Picture_0.jpeg)

## **FURUTECH Co., Ltd. TOKYO, JAPAN**

製造元:フルテック株式会社 〒141-0031 東京都品川区西五反田7-11-1 TEL.03-5437-0281 FAX.03-5437-8470 7-11-1 Nishi-Gotanda, Shinagawa-ku Tokyo 141-0031 Japan

www.adl-av.com e-mail:service@adl-av.com